Tutorial manual unpacking !EP 1.4

\*---------------------------------------- |---------------------------------------- | Tutorial manual unpacking !EP 1.4 |---------------------------------------- \*------------------------ By EvOlUtIoN --

OK boys, now i'll explain how to unpack this simple protector.

Tools:

- Ollydbg 1.10 + ollydump plugin + IsDebug&ExtraHide plugin

- Imprec 1.6 final
- PeID 0.94 or RDG Packer Detector
- LordPE (not really necessary)

Target: UnPackMe\_!EP(EXE Pack)1.4.exe from Tuts4you

\*------------- | Unpacking:

\*-------------

Open ollydbg and set the IsDebug&ExtraHide plugin with both AutoHide and AutoExtra options enabled, then save.

Open the target protected file with ollydbg and run it with f9, the program should start normally so there are no very strong anti-debug protections ;-)

Now we have to look deeper the packer because of a strange thing...sometimes the packer close itself when program starts, sometimes program starts directly in the same process of the packer.

This is not a big problem but it's easier to find the OEP when the proggy starts directly, so it's better to understand how to force this thing.

Naturally when the packer close itself create a new process in order to start the program, and the simplest way to do it is to call "CreateProcess"...so restart program and put a bp on this API (naturally not all times this call occurs so may be necessary to restart program 1 or 2 times).

When debugger breaks on "CreateProcess" look for the return address in the stack, in our case is 004B3689, go there.

Now you can see this code:

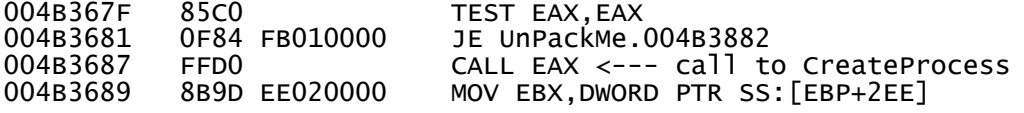

It is obviuos what we have to do, put an hardware breakpoint on 004b3681 and restart. When debugger stops change JE 004B3882 with JMP 004B3882, now press f9 until the program starts. Ok, we know how to load the program directly from the packer avoiding "CreateProcess", but we still don't know the entry point of the program.

For me the faster way to reach OEP is to break on the first API of the program, but to do it is necessary to recognise the original compiler, so run program in debugger (using the modified jump ;-)) and make a raw dump with ollydump, set the OEP to 1000h. Analyzing the dump with PeID or RDG Packer Detector we are sure that original compiler is "Borland Delphi  $6.0 - 7.0$ ".

Now we are ready to break on the first API called, but what is it? I know that all Dephi programs start with the same structure and the first API is always "GetModuleHandleA", but if you don't know it there is no problem, the only thing to do is to look an unpacked program written with the same language to understand the EP structure.

code at EP (delhpi program)

PUSH EBP MOV EBP, ESP ADD ESP, byte <----------> here can be nothing, or some commands but it is not important MOV EAX, dword CALL sysinit::initexe ---> important function that contains call to GetModuleHandleA MOV EBX, dword2 MOV EAX, dword3

Tutorial manual unpacking !EP 1.4

... this is a normal sysinit::initexe PUSH EBX MOV EBX,EAX XOR EAX,EAX MOV dword,EAX PUSH 0 CALL <JMP.&kernel32.GetModuleHandleA> <--- we should find this instruction MOV dword,EAX MOV EAX,dword Restart program and when olly stops on the JE, modify it in JMP. Put a conditional breakpoint on GetModuleHandleA with the condition [ESP+4]==0, this because GetModuleHandleA is used a lot of time from dll's and if we don't use a condition the debugger will stop every time...so to save time is better to stop when the pModule paramenter in the stack is seto to 0 (takes the current process handle, if you don't understand why look deeper to a delphi example file to get it more clear). Run the program, debugger will stop and the stack should be like this: 0012FBAC 00406BD5 /CALL to GetModuleHandleA from UnPackMe.00406BD0<br>0012FBB0 00000000 \pModule = NULL  $\Delta$ bModule = NULL Return address of the function is 00406bd5, go there because we have to know where sysinit start, you will find this code: 00406BC4 . 53 PUSH EBX 00406BC5 . 8BD8 MOV EBX,EAX 00406BC7 . 33C0 XOR EAX, EAX<br>00406BC9 . A3 10874900 MOV DWORD P 00406BC9 . A3 10874900 MOV DWORD PTR DS:[498710],EAX<br>00406BCE . 6A 00 PUSH 0  $\sqrt{p}$ Module = NULL 00406BD0 . E8 2BFFFFFF CALL UnPackMe.00406B00<br>00406BD5 . A3 18874900 MOV DWORD PTR DS:[498718],EAX ; \GetModuleHandleA 00406BD5 . A3 18874900 MOV DWORD PTR DS:[498718],EAX<br>00406BDA . A1 18874900 MOV EAX,DWORD PTR DS:[498718] A1 18874900 MOV EAX,DWORD PTR DS:[498718]<br>A3 90604900 MOV DWORD PTR DS:[496090],EAX 00406BDF . A3 90604900 MOV DWORD PTR DS:[496090],EAX Ok boys ;-) this is good and we are very close to OEP! To find it completely remove analysis (if resent) from the code we only have to search for the command CALL 00406BC4 (direct call to sysinit), you will find it at 004958F8 like this: 004958EB 0055 8B ADD BYTE PTR SS:[EBP-75],DL 004958EE EC IN AL,DX ; I/O command 83C4 F0 ADD ESP,-10<br>53 PUSH EBX 004958F2 53 PUSH EBX<br>004958F3 B8 84564900 MOV EAX, 004958F3 B8 84564900 MOV EAX,UnPackMe.00495684 004958F8 E8 C712F7FF CALL UnPackMe.00406BC4 004958FD 8B1D D8744900 MOV EBX,DWORD PTR DS:[4974D8] ; UnPackMe.00498C34 8B03 MOV EAX,DWORD PTR DS: [EBX] GOOD! It is very very similar to a delphi EP, and in fact it is...you cannot find PUSH EBP but it's only an analisys problem, and it is at 004958EC. Now we can do a clean dump from OEP, so set a new origin on 004958EC and make a dump with ollydump. Fire up Imprec in order to rebuild the imports, load the process and set 958EC as OEP. Press IAT AutoSearch and Get Imports and...WOW all the import table is correct and no calls are emulated or invalid! The only thing to do is now to press Fix Dump and we get a functional unpacked file! :-D If you want is possible to rebuild PE to save disk space and remove ollydump section, but it is not necessary.

comments: !EP is not a good protector, unpacking is simple and the packer doesn't have OEP protection and imports destroy features, also debugger detection is not so strong...this means that our work is very easy with this packer! :-)

Finally...happy unpacking!

...

Best regards,

EvOlUtIoN

\*--------- |The end \*---------